# **IPLOG application for perimetric system Peridect+**

**ONVIF SNMP**

IPLOG-APP/GX-PER+ is an application designed for IPLOG-GAMA PLCs, extending the set of Event management tools by

v **Support of CUP+ Units**

**APP**

- **❖ Automatic Actions for each DSP+**
- **❖ Supports Functions Available in Peridect+:** 
	- **Agregation, Inputs, Outputs, States, Logic Functions**
- v **Settings of up to 512 Automatic Actions**
- **❖ Supports Controlling of 32 Cameras via HTTP/Onvif**

**IPLOG** works as a controlling PLC without the need to install other integration software. IPLOG automatically executes automatic actions which are needed to solve alarms received from CUP+ units. Based on the received responses, an execution of automatic actions will be conducted, depending on which action is needed there are 512 actions available. Typical examples are:

- \* Application supports standard functions which are available in Peridect+.
- v Control of up to 32 cameras via HTTP/Onvif commands.
- 

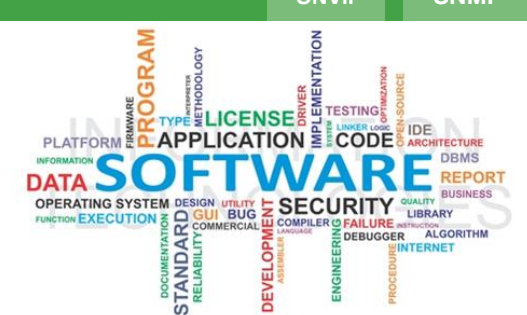

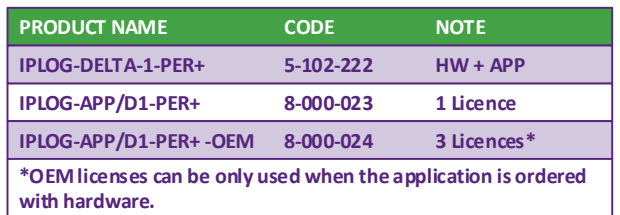

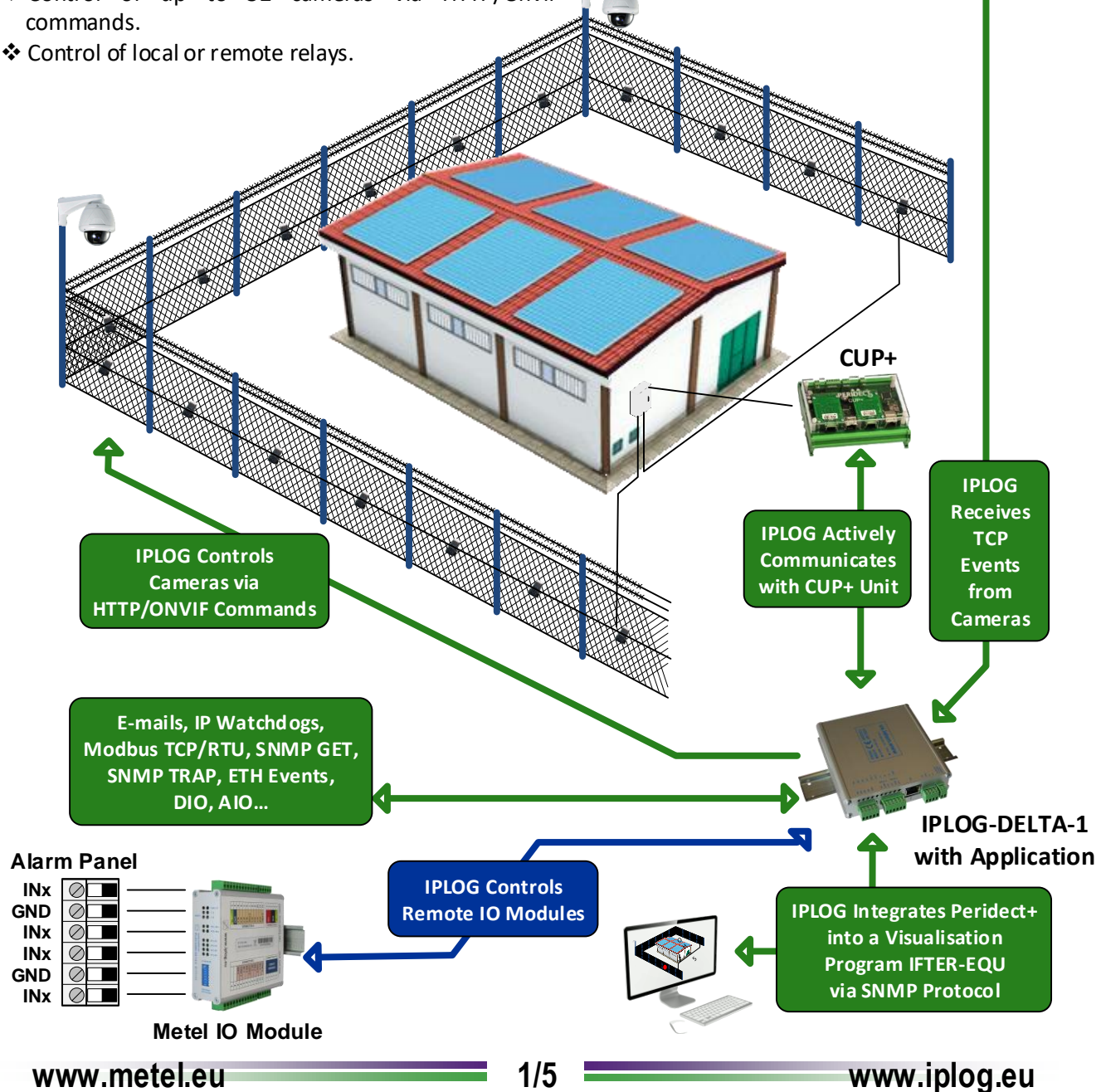

**ONVIF SNMP**

# **Event Management** *multifunctionality*

The main purpose of Event Management is the utilization of the synergetic effects of settings, increasing the utility value of the system as a whole. The camera is no longer passively looking at a preset position while the off-camera sensor detects motion, fire, the opening of door etc. Switches automatically evaluate such events and send commands to the camera to turn towards the problem.

**Further examples of automatic actions:**

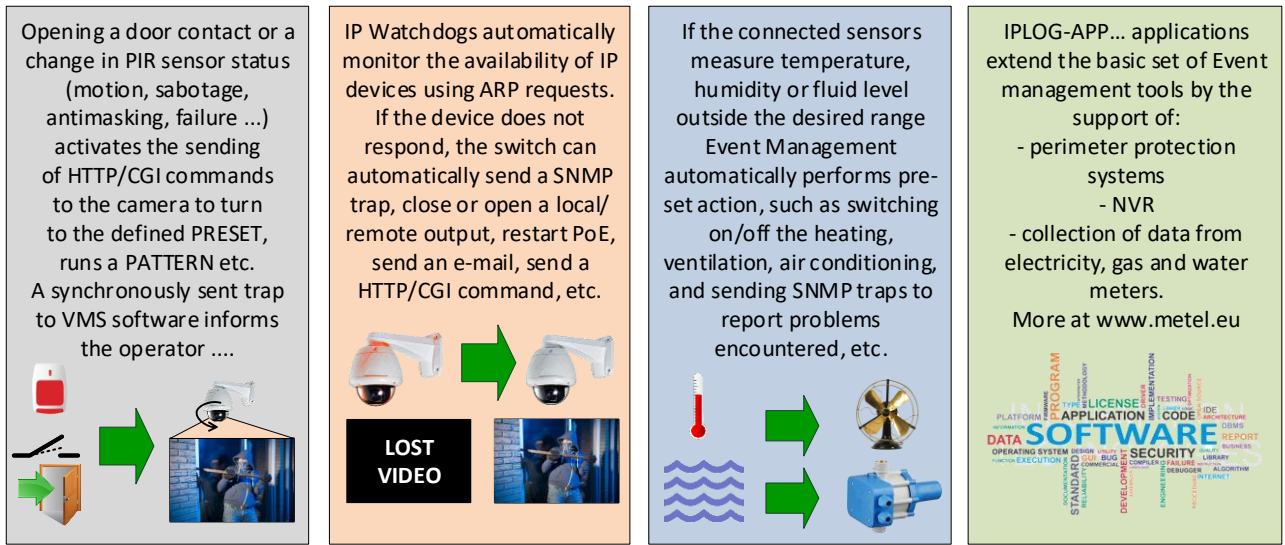

## **Available Inputs and Outputs** *Event managment*

A unique set of tools in the EXTENSION menu of LAN-RING switches and IPLOG units allow you to set a wide range of automated actions independent of external software. For their settings, a wide range of inputs and outputs are available. We have been extending this range based on customer demands.

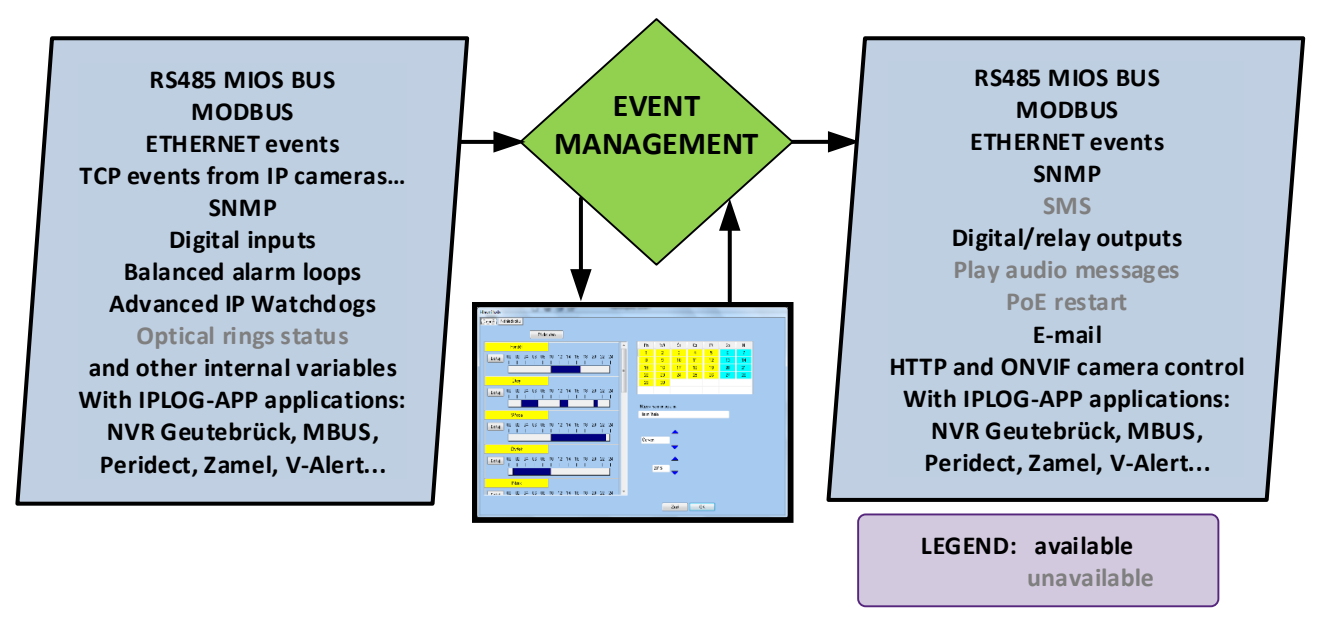

**Detailed information about the support of particular inputs and outputs are available at www.metel.eu**

# **Quick Installation manual REV:201802 IPLOG-APPD1-PER+**

**IPLOG application for perimetric system Peridect+**

### **Technical parameters**

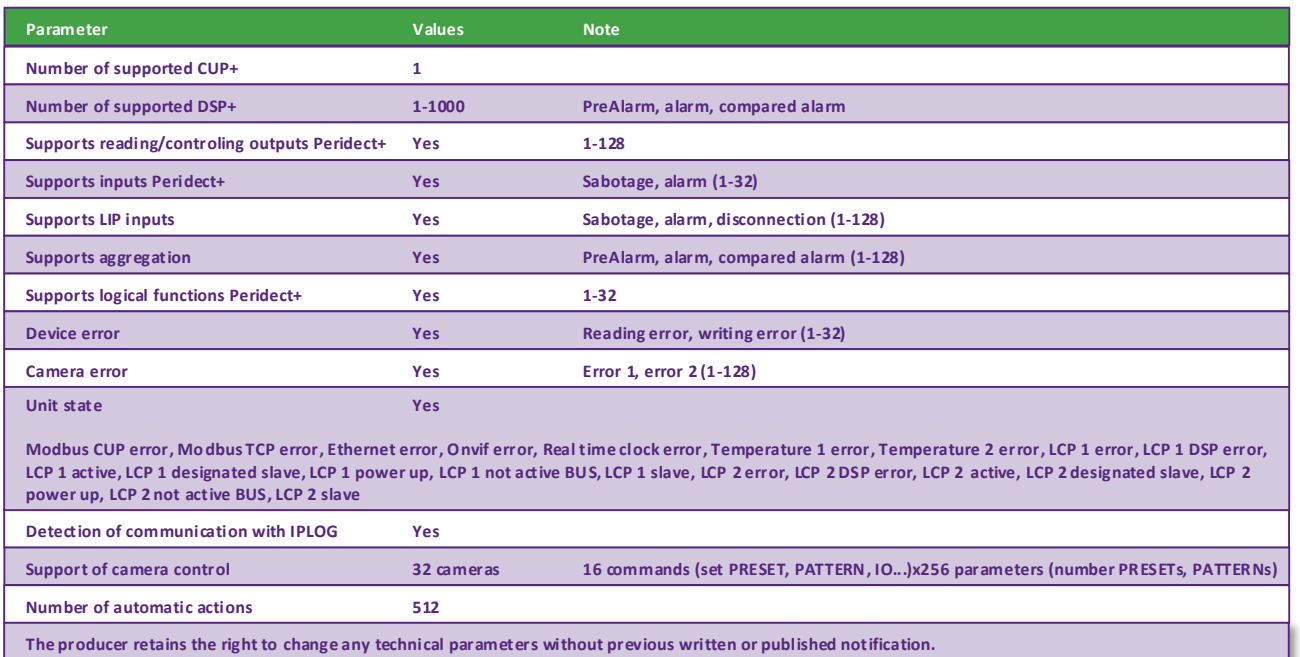

### **STATE**

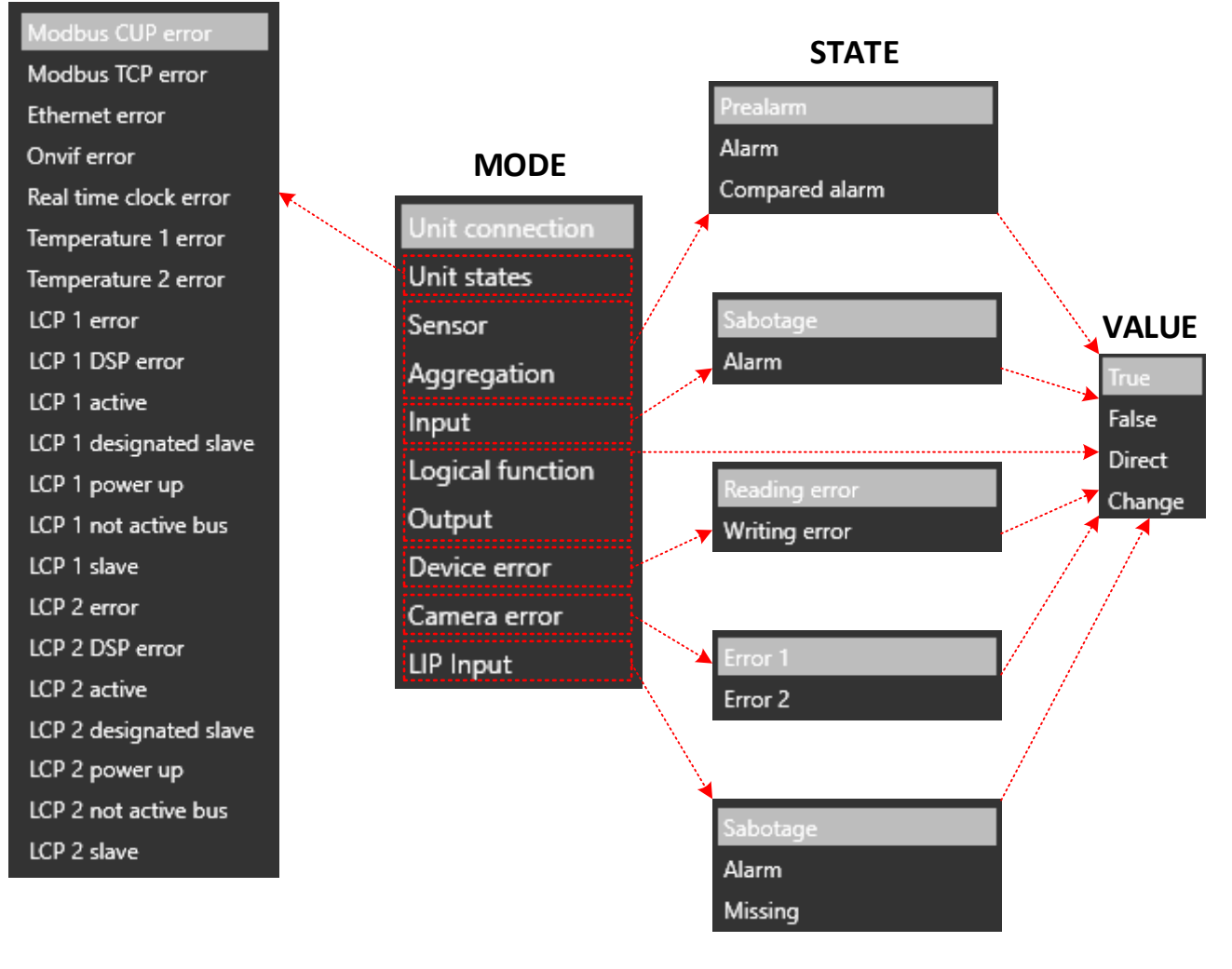

# **Quick Installation manual REV:201802 IPLOG-APPD1-PER+**

**IPLOG application for perimetric system Peridect+**

### **Setting of communication and examples of automatic action for system Peridect+**

**1) In the menu "Extension/PeridectPlus/Unit" enable communication and set login to CUP+ unit.** & IPLOG and CUP+ unit must be in the same network subnet.

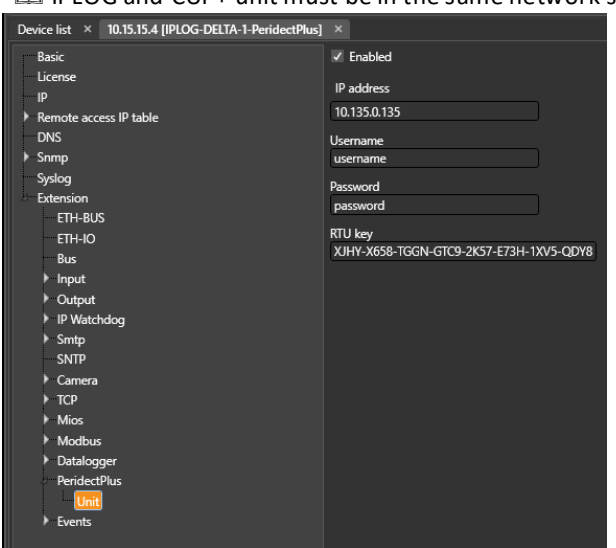

### • **Detection interruption communication with CUP+ unit**

& IPLOG supports detection communication with CUP+ unit.

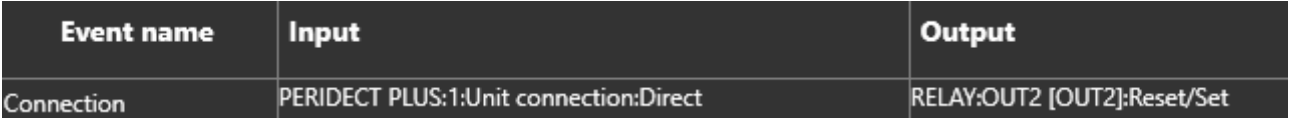

Example: If IPLOG unit detects, that communication with CUP+ unit was lost, output nr.2 will be activated. In the case of restoration of communication, output nr.2 will be deactivated - > mode DIRECT.

#### • **Alarm detection on the DSP+ sensor**

**E IPLOG** supports detection of prealarms, alarms and compared alarms.

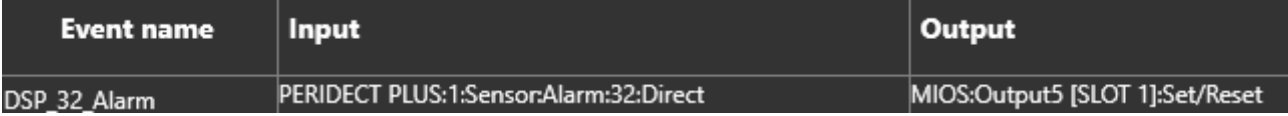

Example: If IPLOG unit detects alarm from a DSP+ sensor, output nr.5 on the IPSEN-D6 will be activated. In case of deactivation of alarm, output nr.5 will be deactivated - > mode DIRECT.

#### • **Inputs Peridect+**

 $\Box$  IPLOG supports detection of sabotage, alarm and disconnection input on the LIP unit.

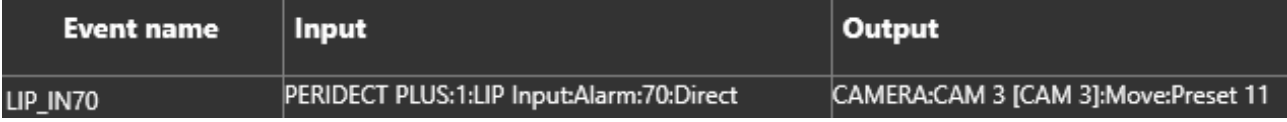

Example: In the case of an activation alarm on the LIP unit, camera nr.3 will be turn to preset nr.11.

#### • **Control outputs Peridect+**

 $\Box$  IPLOG supports control of outputs, which are available for Peridect+.

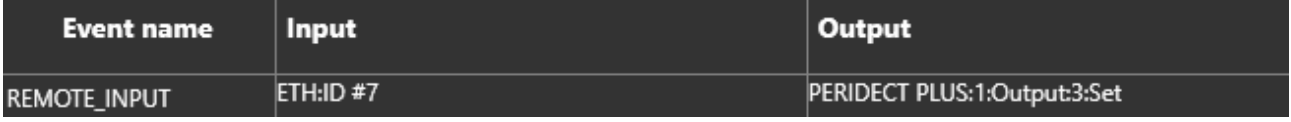

Example: If IPLOG receives information the from remote device, output nr. 3 will be activated.

# **Quick Installation manual REV:201802 IPLOG-APPD1-PER+**

**IPLOG application for perimetric system Peridect+**

# **Reading variables from Peridect+ via SNMP protocol**

**1) In the www.metel.eu download the MIB file, which includes OID for Peridect+**

E Here is an example of using the software iReasoning MIB browser.

2) Loading the MIB file PeridectPlus. 3) Fill in the IP address and login into the IPLOG unit.

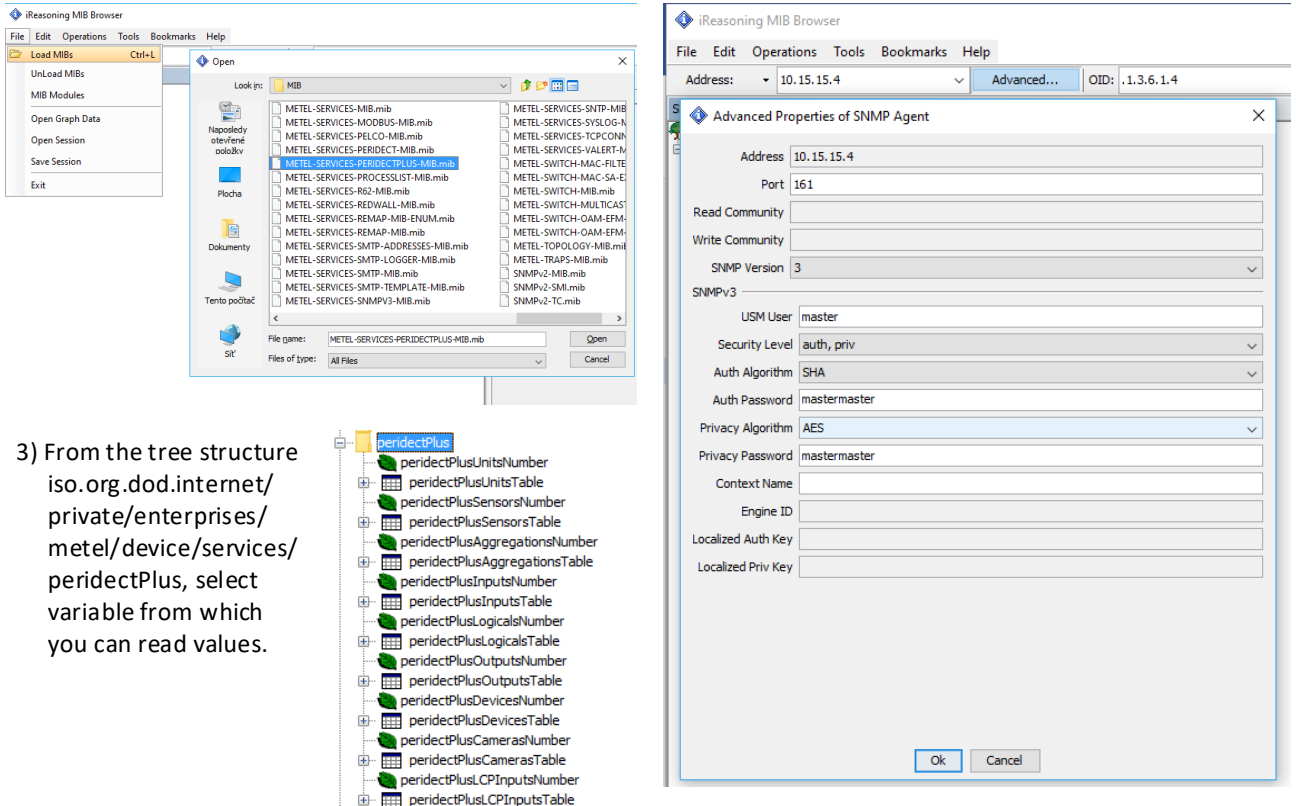

4) Example of reading tables which includes variable with DSP+.

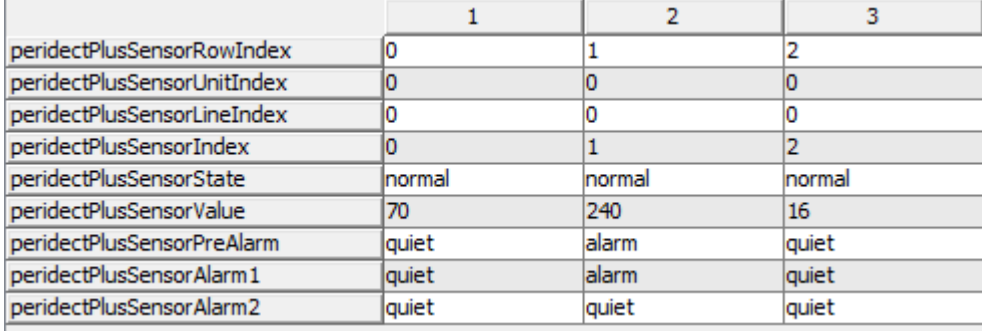

REVISION: 201711 – Default version 201802 – Add HW + APP